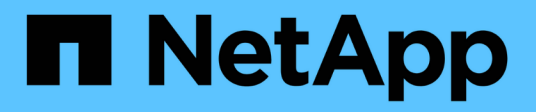

### **Use the ONTAP command-line interface** ONTAP 9

NetApp April 24, 2024

This PDF was generated from https://docs.netapp.com/us-en/ontap/system-admin/command-lineinterface-concept.html on April 24, 2024. Always check docs.netapp.com for the latest.

# **Table of Contents**

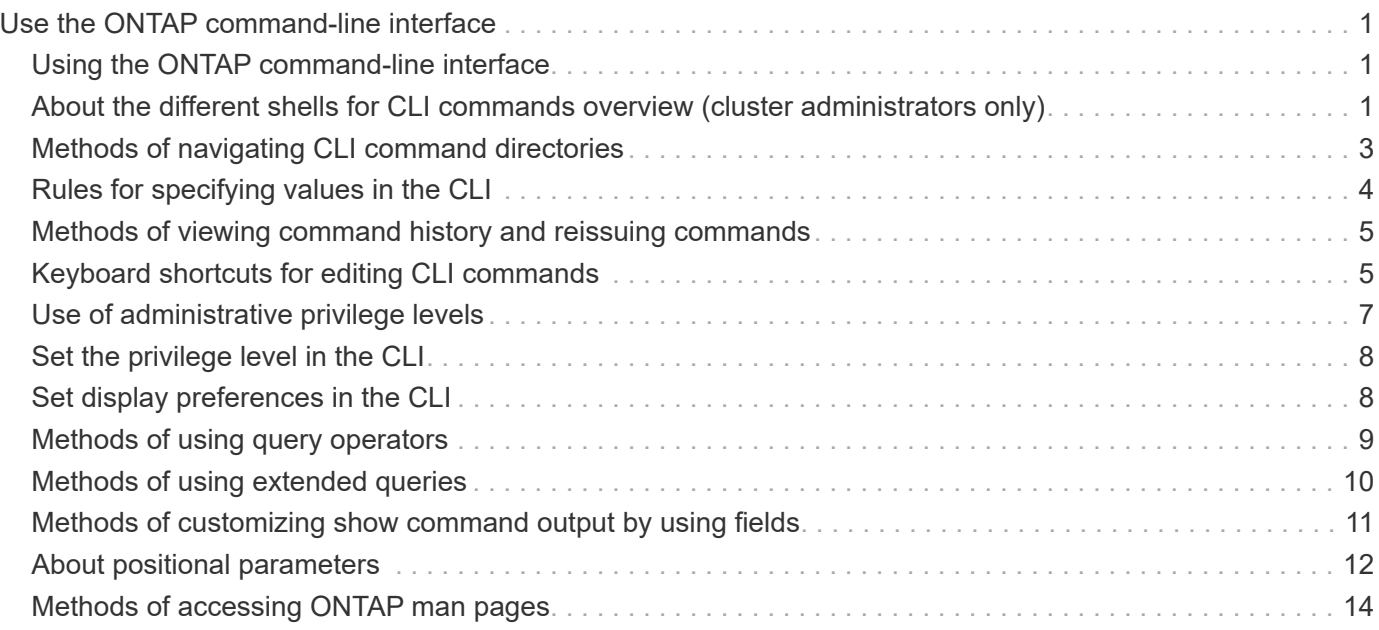

# <span id="page-2-0"></span>**Use the ONTAP command-line interface**

# <span id="page-2-1"></span>**Using the ONTAP command-line interface**

The ONTAP command-line interface (CLI) provides a command-based view of the management interface. You enter commands at the storage system prompt, and command results are displayed in text.

The CLI command prompt is represented as cluster  $name::>$ .

If you set the privilege level (that is, the -privilege parameter of the set command) to advanced, the prompt includes an asterisk (\*), for example:

cluster name::\*>

### <span id="page-2-2"></span>**About the different shells for CLI commands overview (cluster administrators only)**

The cluster has three different shells for CLI commands, the *clustershell*, the *nodeshell*, and the *systemshell*. The shells are for different purposes, and they each have a different command set.

• The clustershell is the native shell that is started automatically when you log in to the cluster.

It provides all the commands you need to configure and manage the cluster. The clustershell CLI help (triggered by ? at the clustershell prompt) displays available clustershell commands. The man *command\_name* command in the clustershell displays the man page for the specified clustershell command.

• The nodeshell is a special shell for commands that take effect only at the node level.

The nodeshell is accessible through the system node run command.

The nodeshell CLI help (triggered by  $?$  or  $\text{help}$  at the nodeshell prompt) displays available nodeshell commands. The man *command\_name* command in the nodeshell displays the man page for the specified nodeshell command.

Many commonly used nodeshell commands and options are tunneled or aliased into the clustershell and can be executed also from the clustershell.

• The systemshell is a low-level shell that is used only for diagnostic and troubleshooting purposes.

The systemshell and the associated "diag" account are intended for low-level diagnostic purposes. Their access requires the diagnostic privilege level and is reserved only for technical support to perform troubleshooting tasks.

### **Access of nodeshell commands and options in the clustershell**

Nodeshell commands and options are accessible through the nodeshell:

Many commonly used nodeshell commands and options are tunneled or aliased into the clustershell and can be executed also from the clustershell.

Nodeshell options that are supported in the clustershell can be accessed by using the vserver options clustershell command. To see these options, you can do one of the following:

- Query the clustershell CLI with vserver options -vserver *nodename\_or\_clustername* -option-name ?
- Access the vserver options man page in the clustershell CLI with man vserver options

If you enter a nodeshell or legacy command or option in the clustershell, and the command or option has an equivalent clustershell command, ONTAP informs you of the clustershell command to use.

If you enter a nodeshell or legacy command or option that is not supported in the clustershell, ONTAP informs you of the "not supported" status for the command or option.

### **Display available nodeshell commands**

You can obtain a list of available nodeshell commands by using the CLI help from the nodeshell.

#### **Steps**

1. To access the nodeshell, enter the following command at the clustershell's system prompt:

#### **system node run -node {***nodename***|local}**

local is the node you used to access the cluster.

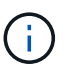

The system node run command has an alias command, run.

2. Enter the following command in the nodeshell to see the list of available nodeshell commands:

#### **[***commandname***] help**

*commandname* is the name of the command whose availability you want to display. If you do not include *commandname*, the CLI displays all available nodeshell commands.

You enter exit or type Ctrl-d to return to the clustershell CLI.

#### **Example of displaying available nodeshell commands**

The following example accesses the nodeshell of a node named node2 and displays information for the nodeshell command environment:

```
cluster1::> system node run -node node2
Type 'exit' or 'Ctrl-D' to return to the CLI
node2> environment help
Usage: environment status |
     [status] [shelf [<adapter>[.<shelf-number>]]] |
       [status] [shelf_log] |
       [status] [shelf_stats] |
     [status] [shelf power status] |
       [status] [chassis [all | list-sensors | Temperature | PSU 1 |
       PSU 2 | Voltage | SYS FAN | NVRAM6-temperature-3 | NVRAM6-battery-3]]
```
### <span id="page-4-0"></span>**Methods of navigating CLI command directories**

Commands in the CLI are organized into a hierarchy by command directories. You can run commands in the hierarchy either by entering the full command path or by navigating through the directory structure.

When using the CLI, you can access a command directory by typing the directory's name at the prompt and then pressing Enter. The directory name is then included in the prompt text to indicate that you are interacting with the appropriate command directory. To move deeper into the command hierarchy, you type the name of a command subdirectory followed by pressing Enter. The subdirectory name is then included in the prompt text and the context shifts to that subdirectory.

You can navigate through several command directories by entering the entire command. For example, you can display information about disk drives by entering the storage disk show command at the prompt. You can also run the command by navigating through one command directory at a time, as shown in the following example:

```
cluster1::> storage
cluster1::storage> disk
cluster1::storage disk> show
```
You can abbreviate commands by entering only the minimum number of letters in a command that makes the command unique to the current directory. For example, to abbreviate the command in the previous example, you can enter st d sh. You can also use the Tab key to expand abbreviated commands and to display a command's parameters, including default parameter values.

You can use the top command to go to the top level of the command hierarchy, and the up command or .. command to go up one level in the command hierarchy.

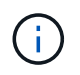

Commands and command options preceded by an asterisk (\*) in the CLI can be executed only at the advanced privilege level or higher.

## <span id="page-5-0"></span>**Rules for specifying values in the CLI**

Most commands include one or more required or optional parameters. Many parameters require you to specify a value for them. A few rules exist for specifying values in the CLI.

• A value can be a number, a Boolean specifier, a selection from an enumerated list of predefined values, or a text string.

Some parameters can accept a comma-separated list of two or more values. Comma-separated lists of values do not need to be in quotation marks (" "). Whenever you specify text, a space, or a query character (when not meant as a query or text starting with a less-than or greater-than symbol), you must enclose the entity in quotation marks.

- The CLI interprets a question mark ("?") as the command to display help information for a particular command.
- Some text that you enter in the CLI, such as command names, parameters, and certain values, is not casesensitive.

For example, when you enter parameter values for the  $vserver$  cifs commands, capitalization is ignored. However, most parameter values, such as the names of nodes, storage virtual machines (SVMs), aggregates, volumes, and logical interfaces, are case-sensitive.

- If you want to clear the value of a parameter that takes a string or a list, you specify an empty set of quotation marks ("") or a dash ("-").
- The hash sign ("#"), also known as the pound sign, indicates a comment for a command-line input; if used, it should appear after the last parameter in a command line.

The CLI ignores the text between "#" and the end of the line.

In the following example, an SVM is created with a text comment. The SVM is then modified to delete the comment:

```
cluster1::> vserver create -vserver vs0 -subtype default -rootvolume
root_vs0
-aggregate aggr1 -rootvolume-security-style unix -language C.UTF-8 -is
-repository false -ipspace ipspaceA -comment "My SVM"
cluster1::> vserver modify -vserver vs0 -comment ""
```
In the following example, a command-line comment that uses the "#" sign indicates what the command does.

```
cluster1::> security login create -vserver vs0 -user-or-group-name new-
admin
-application ssh -authmethod password #This command creates a new user
account
```
### <span id="page-6-0"></span>**Methods of viewing command history and reissuing commands**

Each CLI session keeps a history of all commands issued in it. You can view the command history of the session that you are currently in. You can also reissue commands.

To view the command history, you can use the history command.

To reissue a command, you can use the redo command with one of the following arguments:

• A string that matches part of a previous command

For example, if the only volume command you have run is volume show, you can use the redo volume command to reexecute the command.

• The numeric ID of a previous command, as listed by the history command

For example, you can use the redo 4 command to reissue the fourth command in the history list.

• A negative offset from the end of the history list

For example, you can use the  $redo -2$  command to reissue the command that you ran two commands ago.

For example, to redo the command that is third from the end of the command history, you would enter the following command:

```
cluster1::> redo -3
```
### <span id="page-6-1"></span>**Keyboard shortcuts for editing CLI commands**

The command at the current command prompt is the active command. Using keyboard shortcuts enables you to edit the active command quickly. These keyboard shortcuts are similar to those of the UNIX tcsh shell and the Emacs editor.

The following table lists the keyboard shortcuts for editing CLI commands. "Ctrl-" indicates that you press and hold the Ctrl key while typing the character specified after it. "Esc-" indicates that you press and release the Esc key and then type the character specified after it.

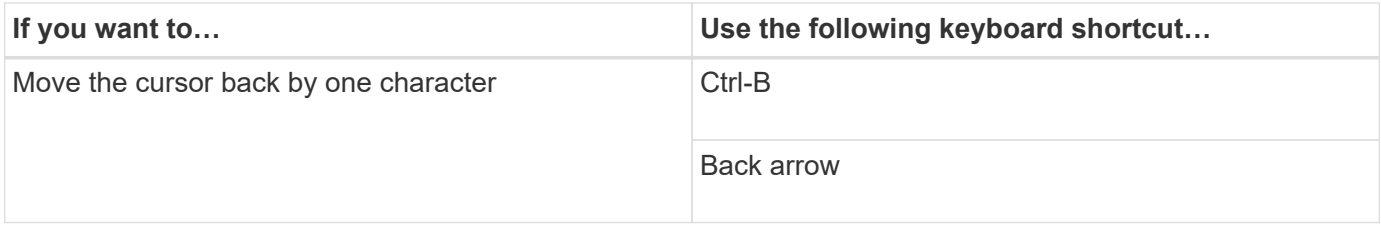

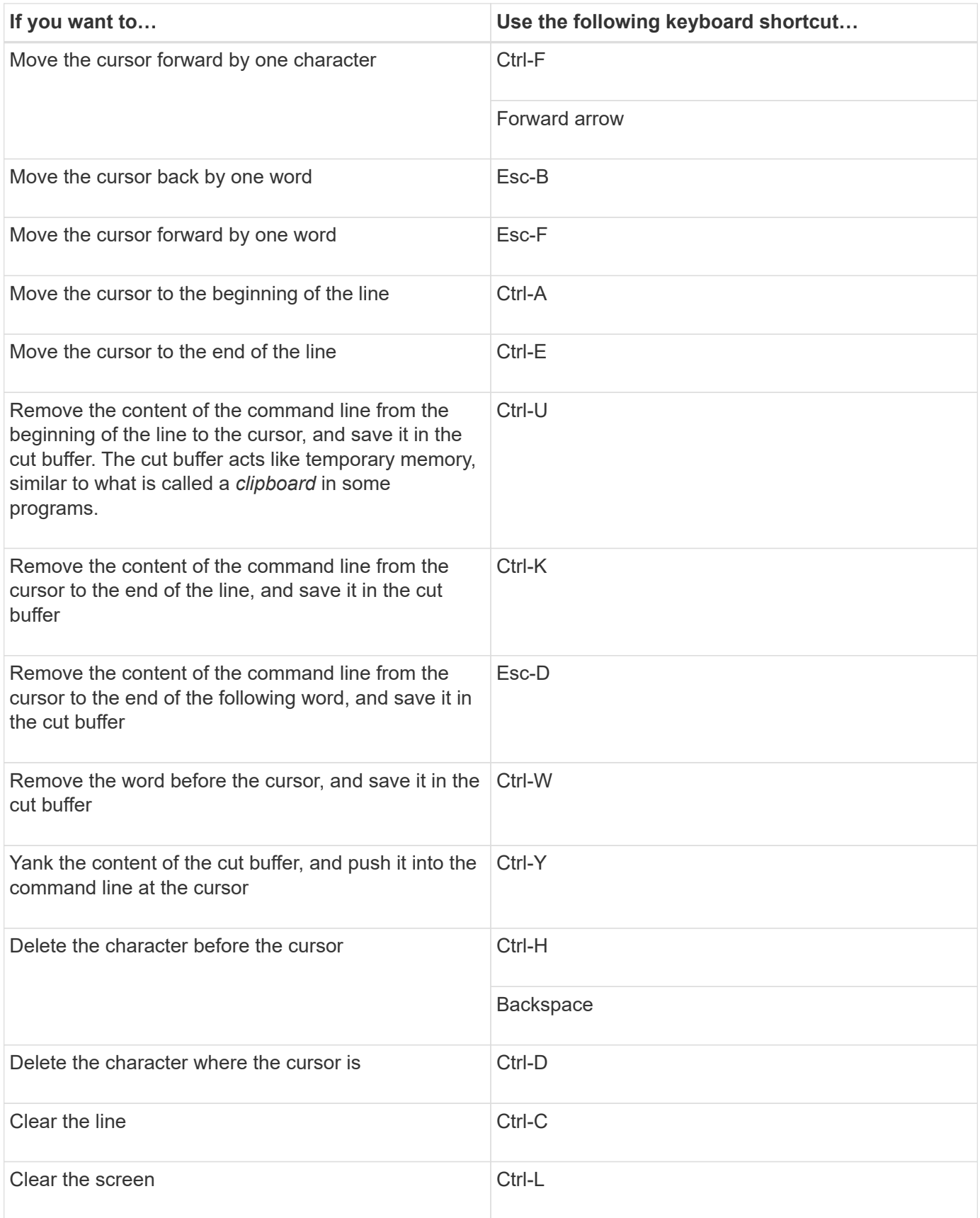

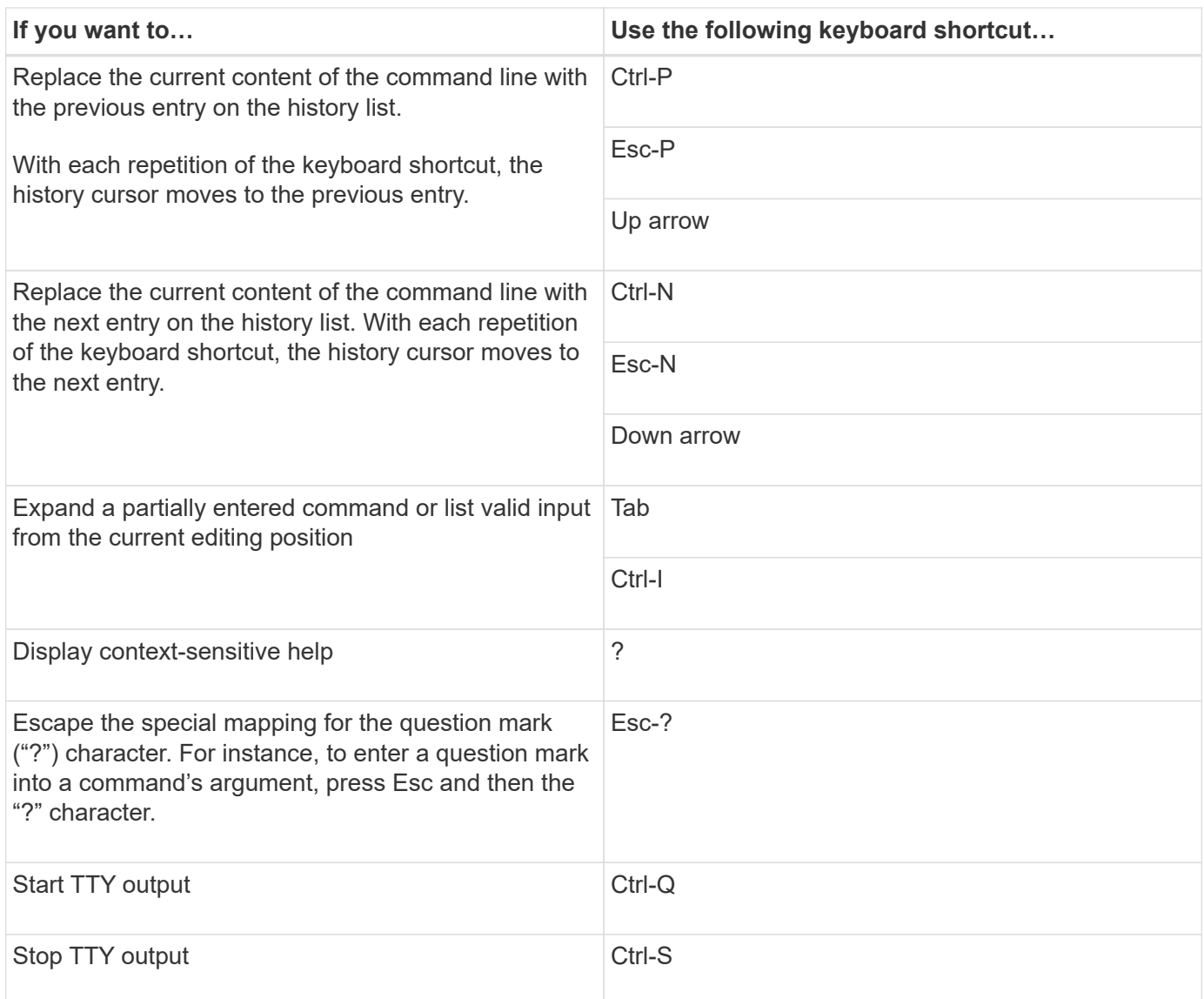

# <span id="page-8-0"></span>**Use of administrative privilege levels**

ONTAP commands and parameters are defined at three privilege levels: *admin*, *advanced*, and *diagnostic*. The privilege levels reflect the skill levels required in performing the tasks.

• **admin**

Most commands and parameters are available at this level. They are used for common or routine tasks.

• **advanced**

Commands and parameters at this level are used infrequently, require advanced knowledge, and can cause problems if used inappropriately.

You use advanced commands or parameters only with the advice of support personnel.

• **diagnostic**

Diagnostic commands and parameters are potentially disruptive. They are used only by support personnel to diagnose and fix problems.

# <span id="page-9-0"></span>**Set the privilege level in the CLI**

You can set the privilege level in the CLI by using the set command. Changes to privilege level settings apply only to the session you are in. They are not persistent across sessions.

#### **Steps**

1. To set the privilege level in the CLI, use the set command with the -privilege parameter.

#### **Example of setting the privilege level**

The following example sets the privilege level to advanced and then to admin:

cluster1::> set -privilege advanced Warning: These advanced commands are potentially dangerous; use them only when directed to do so by NetApp personnel. Do you wish to continue? (y or n): y cluster1::\*> set -privilege admin

# <span id="page-9-1"></span>**Set display preferences in the CLI**

You can set display preferences for a CLI session by using the set command and rows command. The preferences you set apply only to the session you are in. They are not persistent across sessions.

#### **About this task**

You can set the following CLI display preferences:

- The privilege level of the command session
- Whether confirmations are issued for potentially disruptive commands
- Whether show commands display all fields
- The character or characters to use as the field separator
- The default unit when reporting data sizes
- The number of rows the screen displays in the current CLI session before the interface pauses output

If the preferred number of rows is not specified, it is automatically adjusted based on the actual height of the terminal. If the actual height is undefined, the default number of rows is 24.

- The default storage virtual machine (SVM) or node
- Whether a continuing command should stop if it encounters an error

#### **Steps**

1. To set CLI display preferences, use the set command.

To set the number of rows the screen displays in the current CLI session, you can also use the rows command.

For more information, see the man pages for the set command and rows command.

#### **Example of setting display preferences in the CLI**

The following example sets a comma to be the field separator, sets GB as the default data-size unit, and sets the number of rows to 50:

```
cluster1::> set -showseparator "," -units GB
cluster1::> rows 50
```
## <span id="page-10-0"></span>**Methods of using query operators**

The management interface supports queries and UNIX-style patterns and wildcards to enable you to match multiple values in command-parameter arguments.

The following table describes the supported query operators:

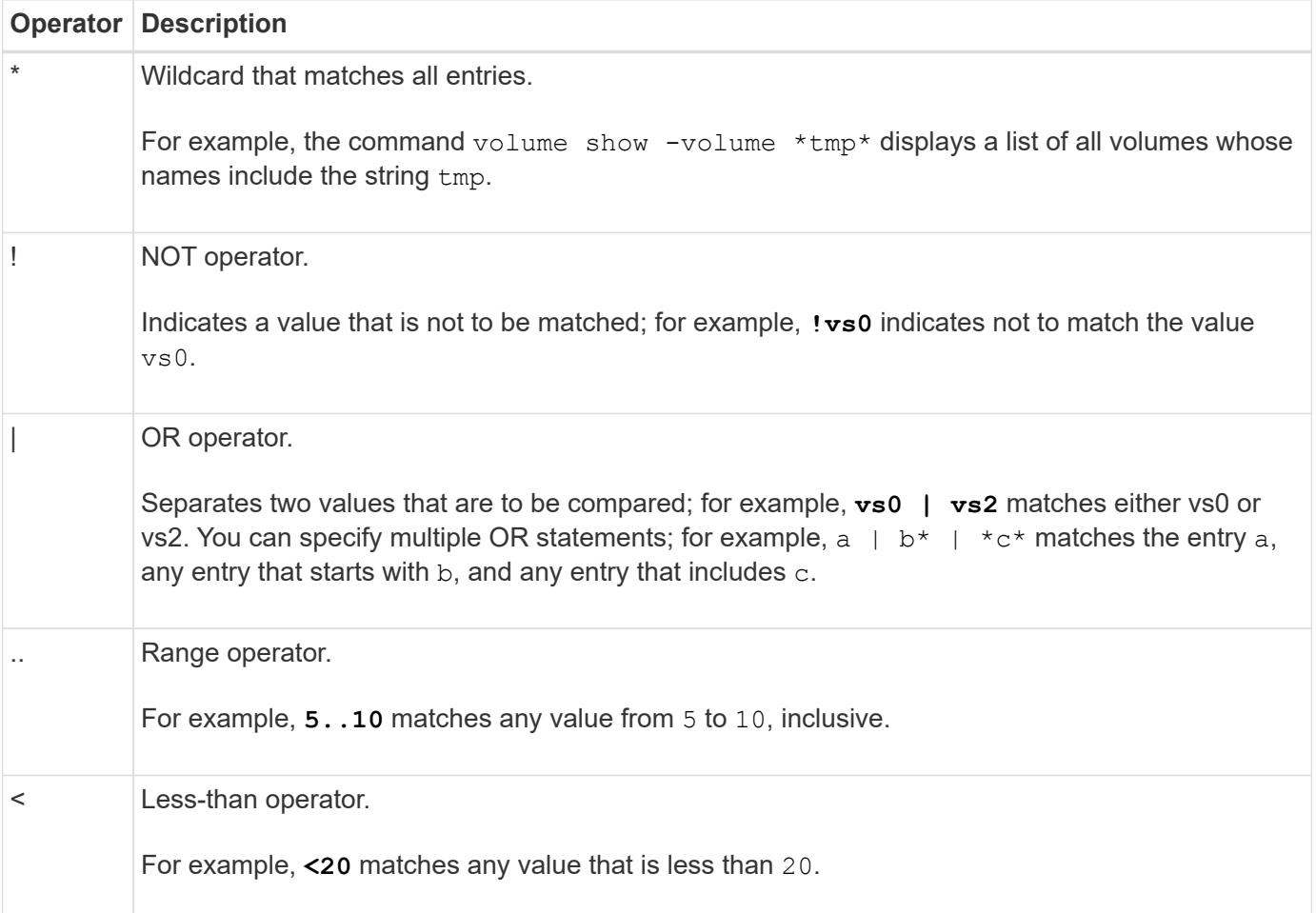

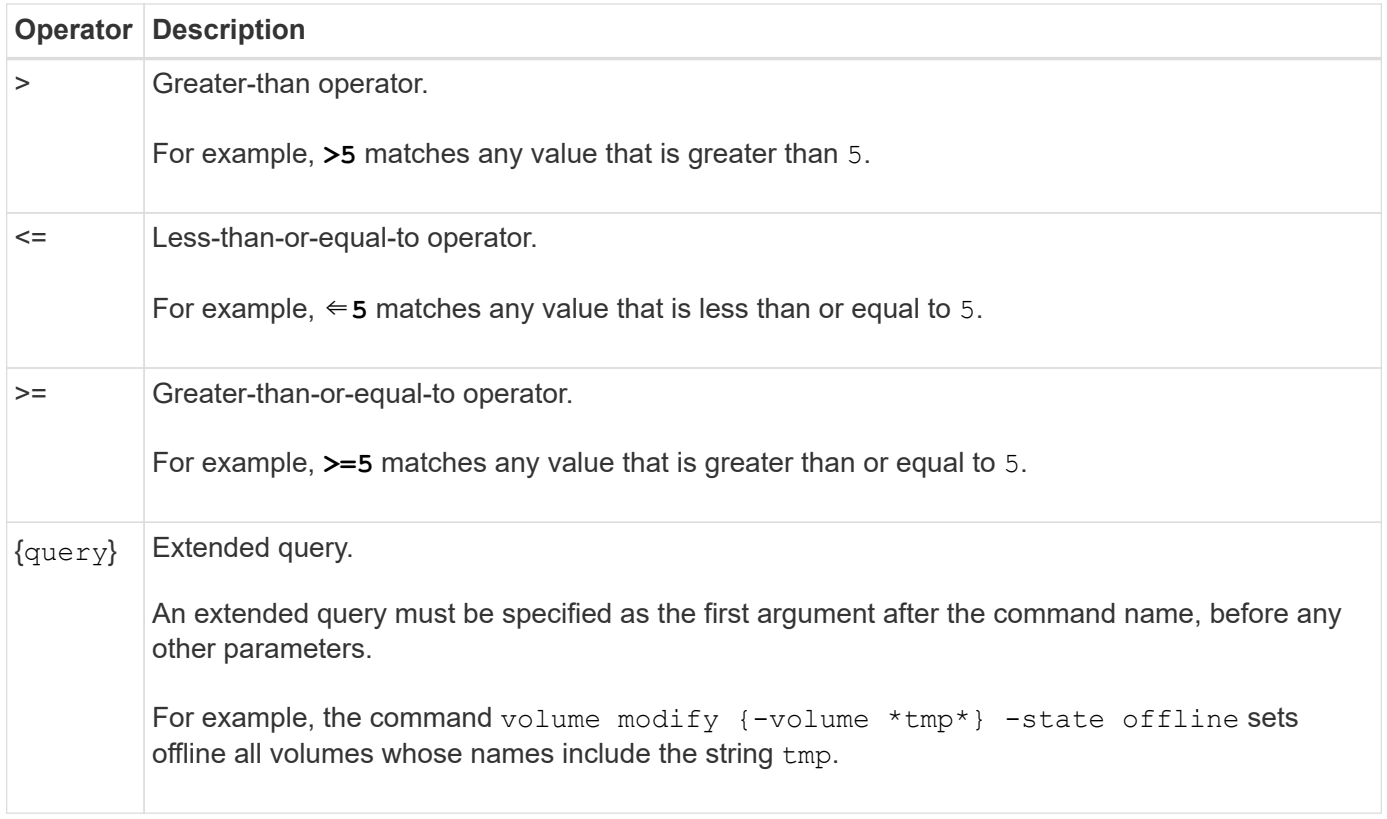

If you want to parse query characters as literals, you must enclose the characters in double quotes (for example, "<10", "0..100", "\*abc\*", or "a|b") for the correct results to be returned.

You must enclose raw file names in double quotes to prevent the interpretation of special characters. This also applies to special characters used by the clustershell.

You can use multiple query operators in one command line. For example, the command volume show -size >1GB -percent-used <50 -vserver !vs1 displays all volumes that are greater than 1 GB in size, less than 50% utilized, and not in the storage virtual machine (SVM) named "vs1".

#### **Related information**

[Keyboard shortcuts for editing CLI commands](#page-6-1)

### <span id="page-11-0"></span>**Methods of using extended queries**

You can use extended queries to match and perform operations on objects that have specified values.

You specify extended queries by enclosing them within curly brackets ({}). An extended query must be specified as the first argument after the command name, before any other parameters. For example, to set offline all volumes whose names include the string  $tmp,$  you run the command in the following example:

```
cluster1::> volume modify {-volume *tmp*} -state offline
```
Extended queries are generally useful only with  $\text{modify}$  and  $\text{delete commands}$ . They have no meaning in create or show commands.

The combination of queries and modify operations is a useful tool. However, it can potentially cause confusion and errors if implemented incorrectly. For example, using the (advanced privilege) system node image modify command to set a node's default software image automatically sets the other software image not to be the default. The command in the following example is effectively a null operation:

cluster1::\*> system node image modify {-isdefault true} -isdefault false

This command sets the current default image as the non-default image, then sets the new default image (the previous non-default image) to the non-default image, resulting in the original default settings being retained. To perform the operation correctly, you can use the command as given in the following example:

cluster1::\*> system node image modify {-iscurrent false} -isdefault true

### <span id="page-12-0"></span>**Methods of customizing show command output by using fields**

When you use the  $-$ instance parameter with a show command to display details, the output can be lengthy and include more information than you need. The -fields parameter of a show command enables you to display only the information you specify.

For example, running volume show -instance is likely to result in several screens of information. You can use volume show -fields *fieldname* [, fieldname...] to customize the output so that it includes only the specified field or fields (in addition to the default fields that are always displayed.) You can use -fields ? to display valid fields for a show command.

The following example shows the output difference between the  $\text{-}instance$  parameter and the  $\text{-}fields$ parameter:

```
cluster1::> volume show -instance
                                Vserver Name: cluster1-1
                                 Volume Name: vol0
                               Aggregate Name: aggr0
                                 Volume Size: 348.3GB
                           Volume Data Set ID: -
                   Volume Master Data Set ID: -
                                Volume State: online
                                 Volume Type: RW
                                Volume Style: flex
  ...
                         Space Guarantee Style: volume
                     Space Guarantee in Effect: true
  ...
Press <space> to page down, <return> for next line, or 'q' to quit...
...
cluster1::>
cluster1::> volume show -fields space-guarantee,space-guarantee-enabled
vserver volume space-guarantee space-guarantee-enabled
-------- ------ --------------- -----------------------
cluster1-1 vol0 volume true
cluster1-2 vol0 volume true
vs1 root_vol
                 volume true
vs2 new_vol
                 volume true
vs2 root_vol
                 volume true
...
cluster1::>
```
### <span id="page-13-0"></span>**About positional parameters**

You can take advantage of the positional parameter functionality of the ONTAP CLI to increase efficiency in command input. You can query a command to identify parameters that are positional for the command.

### **What a positional parameter is**

- A positional parameter is a parameter that does not require you to specify the parameter name before specifying the parameter value.
- A positional parameter can be interspersed with nonpositional parameters in the command input, as long

as it observes its relative sequence with other positional parameters in the same command, as indicated in the *command\_name ?* output.

- A positional parameter can be a required or optional parameter for a command.
- A parameter can be positional for one command but nonpositional for another.

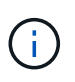

Using the positional parameter functionality in scripts is not recommended, especially when the positional parameters are optional for the command or have optional parameters listed before them.

### **Identify a positional parameter**

You can identify a positional parameter in the *command name* ? command output. A positional parameter has square brackets surrounding its parameter name, in one of the following formats:

- [*-parameter\_name*] *parameter\_value* shows a required parameter that is positional.
- [[*-parameter\_name*] *parameter\_value*] shows an optional parameter that is positional.

For example, when displayed as the following in the *command\_name ?* output, the parameter is positional for the command it appears in:

- [-lif] <lif-name>
- [[-lif] <lif-name>]

However, when displayed as the following, the parameter is nonpositional for the command it appears in:

- -lif <lif-name>
- [-lif <lif-name>]

### **Examples of using positional parameters**

In the following example, the **volume create** ? output shows that three parameters are positional for the command: -volume, -aggregate, and -size.

```
cluster1::> volume create ?
    -vserver <vserver name> Vserver Name
    [-volume] <volume name> Volume Name
    [-aggregate] <aggregate name> Aggregate Name
    [[-size] {<integer>[KB|MB|GB|TB|PB]}] Volume Size
    [ -state {online|restricted|offline|force-online|force-offline|mixed} ]
                                       Volume State (default: online)
    [ -type {RW|DP|DC} ] Volume Type (default: RW)
    [ -policy <text> ] Export Policy
    [ -user <user name> ] User ID
    ...
    [ -space-guarantee|-s {none|volume} ] Space Guarantee Style (default:
volume)
    [ -percent-snapshot-space <percent> ] Space Reserved for Snapshot
Copies
    ...
```
In the following example, the volume create command is specified without taking advantage of the positional parameter functionality:

```
cluster1::> volume create -vserver svm1 -volume vol1 -aggregate aggr1 -size 1g
-percent-snapshot-space 0
```
The following examples use the positional parameter functionality to increase the efficiency of the command input. The positional parameters are interspersed with nonpositional parameters in the volume create command, and the positional parameter values are specified without the parameter names. The positional parameters are specified in the same sequence indicated by the **volume create ?** output. That is, the value for  $-v$ olume is specified before that of  $-aq$ gregate, which is in turn specified before that of  $-size$ .

```
cluster1::> volume create vol2 aggr1 1g -vserver svm1 -percent-snapshot-space 0
cluster1::> volume create -vserver svm1 vol3 -snapshot-policy default aggr1
-nvfail off 1g -space-guarantee none
```
### <span id="page-15-0"></span>**Methods of accessing ONTAP man pages**

ONTAP manual (man) pages explain how to use ONTAP CLI commands. These pages are available at the command line and are also published in release-specific *command references*.

At the ONTAP command line, use the man *command\_name* command to display the manual page of the specified command. If you do not specify a command name, the manual page index is displayed. You can use the man man command to view information about the man command itself. You can exit a man page by entering **q**.

Refer to the [command reference for your version of ONTAP 9](https://docs.netapp.com/us-en/ontap/concepts/manual-pages.html) to learn about the admin-level and advancedlevel ONTAP commands available in your release.

#### **Copyright information**

Copyright © 2024 NetApp, Inc. All Rights Reserved. Printed in the U.S. No part of this document covered by copyright may be reproduced in any form or by any means—graphic, electronic, or mechanical, including photocopying, recording, taping, or storage in an electronic retrieval system—without prior written permission of the copyright owner.

Software derived from copyrighted NetApp material is subject to the following license and disclaimer:

THIS SOFTWARE IS PROVIDED BY NETAPP "AS IS" AND WITHOUT ANY EXPRESS OR IMPLIED WARRANTIES, INCLUDING, BUT NOT LIMITED TO, THE IMPLIED WARRANTIES OF MERCHANTABILITY AND FITNESS FOR A PARTICULAR PURPOSE, WHICH ARE HEREBY DISCLAIMED. IN NO EVENT SHALL NETAPP BE LIABLE FOR ANY DIRECT, INDIRECT, INCIDENTAL, SPECIAL, EXEMPLARY, OR CONSEQUENTIAL DAMAGES (INCLUDING, BUT NOT LIMITED TO, PROCUREMENT OF SUBSTITUTE GOODS OR SERVICES; LOSS OF USE, DATA, OR PROFITS; OR BUSINESS INTERRUPTION) HOWEVER CAUSED AND ON ANY THEORY OF LIABILITY, WHETHER IN CONTRACT, STRICT LIABILITY, OR TORT (INCLUDING NEGLIGENCE OR OTHERWISE) ARISING IN ANY WAY OUT OF THE USE OF THIS SOFTWARE, EVEN IF ADVISED OF THE POSSIBILITY OF SUCH DAMAGE.

NetApp reserves the right to change any products described herein at any time, and without notice. NetApp assumes no responsibility or liability arising from the use of products described herein, except as expressly agreed to in writing by NetApp. The use or purchase of this product does not convey a license under any patent rights, trademark rights, or any other intellectual property rights of NetApp.

The product described in this manual may be protected by one or more U.S. patents, foreign patents, or pending applications.

LIMITED RIGHTS LEGEND: Use, duplication, or disclosure by the government is subject to restrictions as set forth in subparagraph (b)(3) of the Rights in Technical Data -Noncommercial Items at DFARS 252.227-7013 (FEB 2014) and FAR 52.227-19 (DEC 2007).

Data contained herein pertains to a commercial product and/or commercial service (as defined in FAR 2.101) and is proprietary to NetApp, Inc. All NetApp technical data and computer software provided under this Agreement is commercial in nature and developed solely at private expense. The U.S. Government has a nonexclusive, non-transferrable, nonsublicensable, worldwide, limited irrevocable license to use the Data only in connection with and in support of the U.S. Government contract under which the Data was delivered. Except as provided herein, the Data may not be used, disclosed, reproduced, modified, performed, or displayed without the prior written approval of NetApp, Inc. United States Government license rights for the Department of Defense are limited to those rights identified in DFARS clause 252.227-7015(b) (FEB 2014).

#### **Trademark information**

NETAPP, the NETAPP logo, and the marks listed at<http://www.netapp.com/TM>are trademarks of NetApp, Inc. Other company and product names may be trademarks of their respective owners.